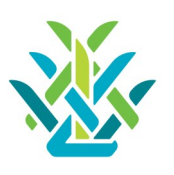

# What is the Edge App?

The Edge App is part of our Student Management System (SMS) which is called MUSAC Edge. The Edge App allows caregivers to advise absences, pay for school activities and contributions, and view general information about your child/children.

The Edge App includes:

Absences: You can advise your child's absence (please ensure this is done by 9:00am).

School Payments: School activities and contributions can be viewed and paid by credit card via the app.

General Information: You can also view general information about your child/children.

## Who can access the Edge App?

Only Caregivers that we have listed as 'legal guardians' for a student can access the Edge App.

# Why does Newlands Primary School use the Edge App?

The Edge App gives an alternate way to advise absences and make payments, along with accessing general information about your child. The Edge App is used by Newlands Primary School as a convenient alternative to logging into the Caregiver Portal.

# What sorts of things can I pay through the Edge App?

Any payments can be made through the Edge App such as stationery, school donations, school trips and transport costs, sports leagues, and events. School Uniform can be loaded onto the Caregiver Portal and payment can then be made via the Edge App.

# Do I have to use the Edge App?

No, though we hope that many caregivers will find this facility useful and choose to use it! Payments to school can still be made by eftpos, cash, or internet banking. But credit card payment facilities are only available through the Caregiver Portal and the Edge App.

# How do I get started using the Edge App?

To download the Edge App, you must have logged into the Caregiver Portal at least once. When you have done that, you can follow these instructions:

- 1. Go to the App Store
- 2. Search for 'Musac Edge'
- 3. Open the app
- 4. Create PIN
- 5. Enter email address and password (if you have forgotten your Caregiver Portal password, you can reset it)